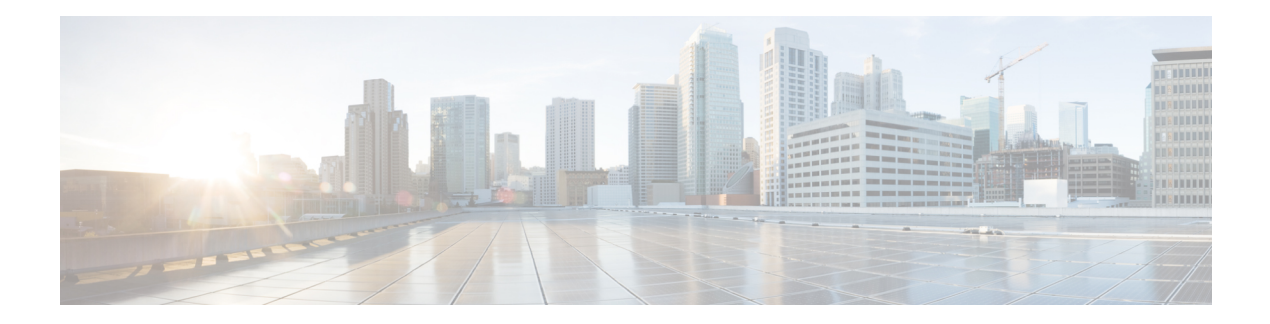

### **ReqICMLabel**

The ReqICMLabel element allows a Call Studio script to pass caller input, Call Peripheral Variables, and Expanded Call Context (ECC) variables to an ICM script. The ReqICMLabel must be inserted into a Call Studio script as a decision element. In Call Studio, the returned ICM label contains a result, which can be used by other elements in the same application, such as the Transfer or Audio element.

After the ReqICMLabel exits its done path, you can retrieve the values set by the ICM script by selecting the Element Data tab for the ReqICMLabel element. The element data value is

{Data.Element.*ReqICMLabelElement*.result}. ReqICMLabelElement is the name of the ReqICMLabel element in the Studio script. The default name for this element is ReqICMLabel  $\langle n \rangle$ , where  $\langle n \rangle$  is a number. The first ReqICMLabel you add to the script is named *ReqICMLabel\_01*, the second is named *ReqICMLabel\_02*, etc. For example, if you changed ReqICMLabel to GetICMLabel, the value returned from ICM would be {Data.Element.GetICMLabel.result}, where result is the variable of the ReqICMLabel element that contains the ICM label.

For more information on using the ReqICMLabel, refer to the [Configuration](http://www.cisco.com/en/US/products/sw/custcosw/ps1006/products_installation_and_configuration_guides_list.html) Guide for Cisco Unified [Customer](http://www.cisco.com/en/US/products/sw/custcosw/ps1006/products_installation_and_configuration_guides_list.html) Voice Portal.

- [Settings,](#page-0-0) on page 1
- [Element](#page-1-0) Data, on page 2
- [Session](#page-2-0) Data, on page 3
- Exit [States,](#page-2-1) on page 3
- Folder and Class [Information,](#page-2-2) on page 3
- [Events,](#page-2-3) on page 3

#### <span id="page-0-0"></span>**Settings**

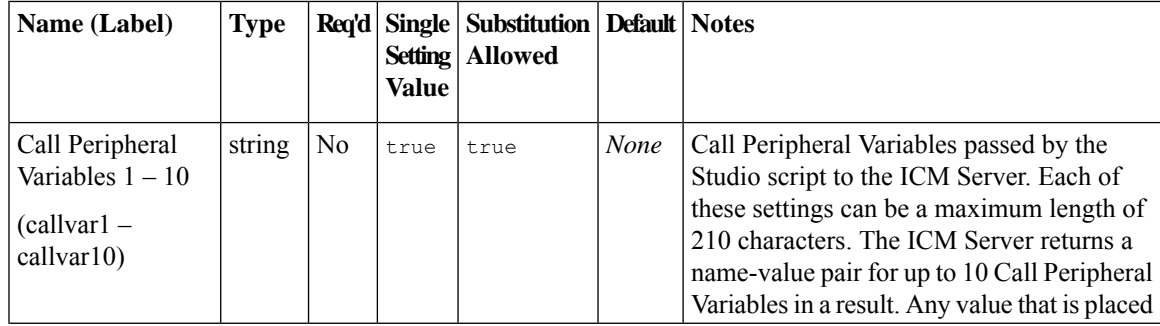

I

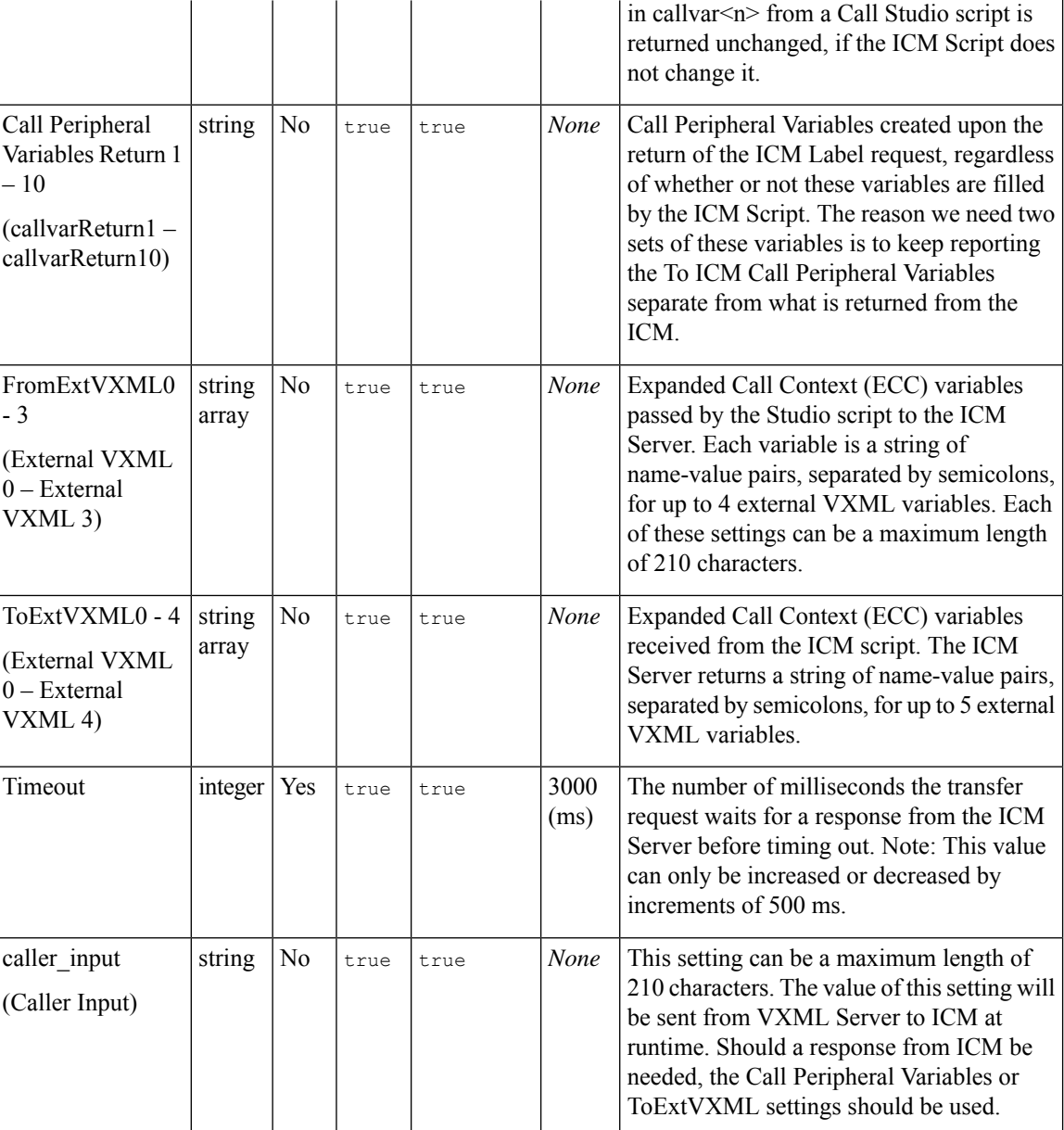

# <span id="page-1-0"></span>**Element Data**

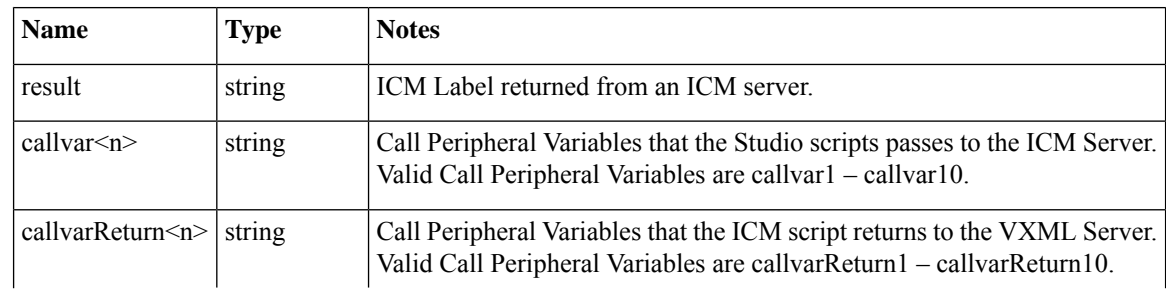

ı

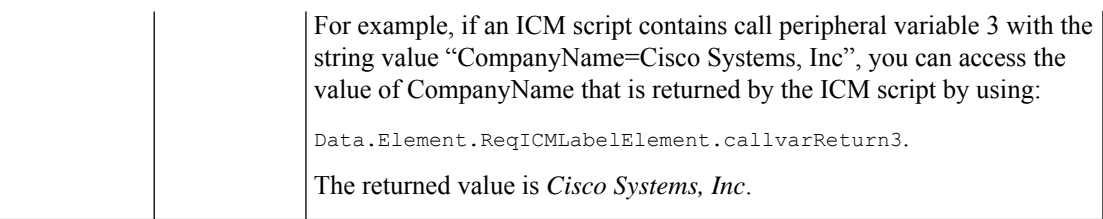

#### <span id="page-2-0"></span>**Session Data**

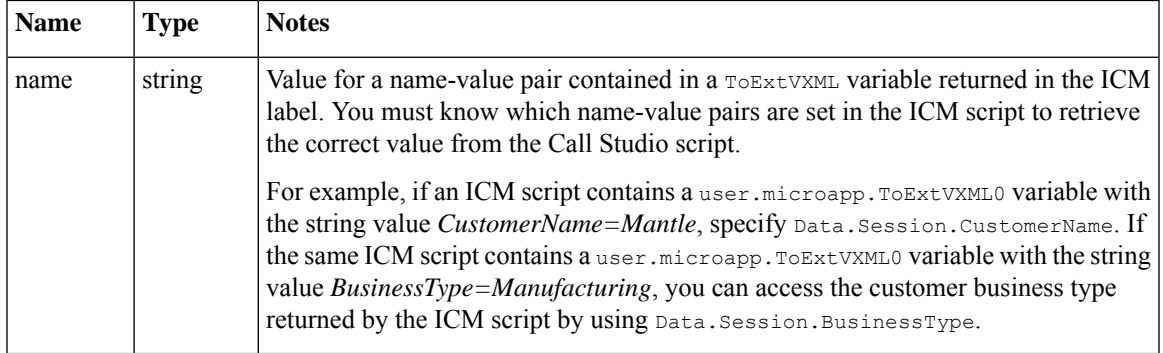

# <span id="page-2-1"></span>**Exit States**

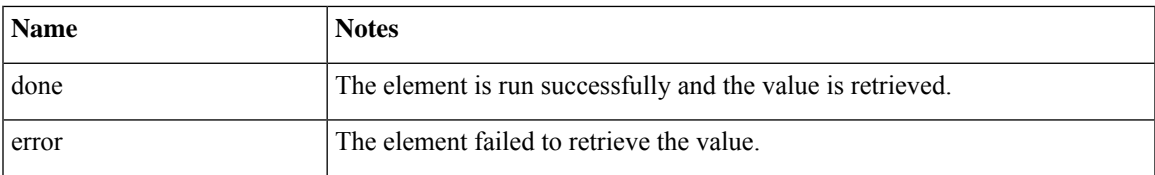

# <span id="page-2-3"></span><span id="page-2-2"></span>**Folder and Class Information**

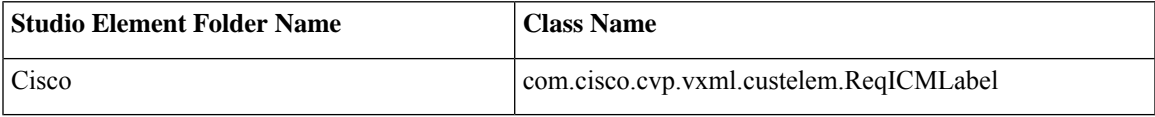

#### **Events**

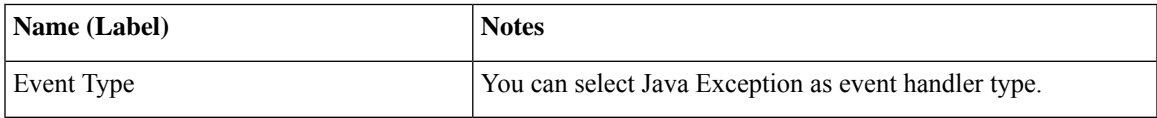

The output of the Customer\_Lookup element can be in JSON format . To know more about parsing the JSON Data refer to "Parsing JSON Data" section in *User Guide for Cisco Unified CVP VXML Server and Cisco Unified Call Studio.*

ı